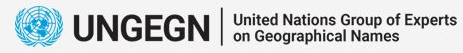

SYS.

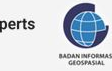

International Training on Toponymy

Bali, 19 - 23 June 2023

# *Data Processing Using QGIS*

*Hanif Arafah Mustofa*

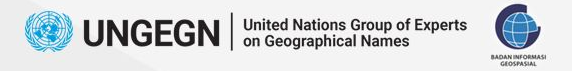

#### **Introduction**

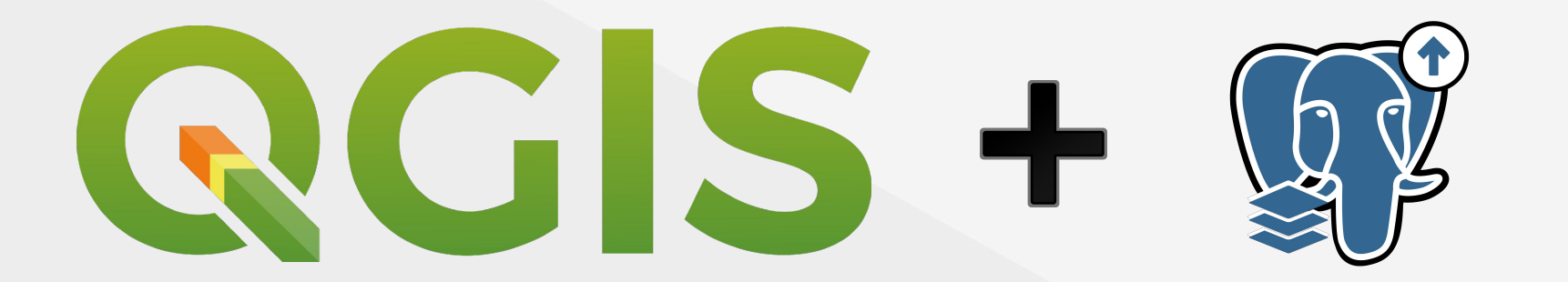

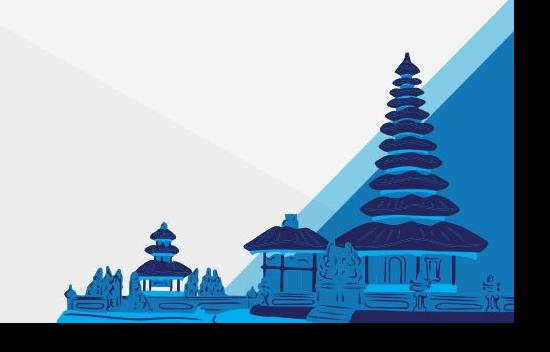

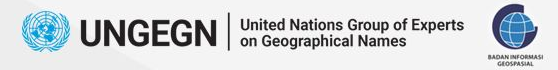

# **Data Processing Workflow**

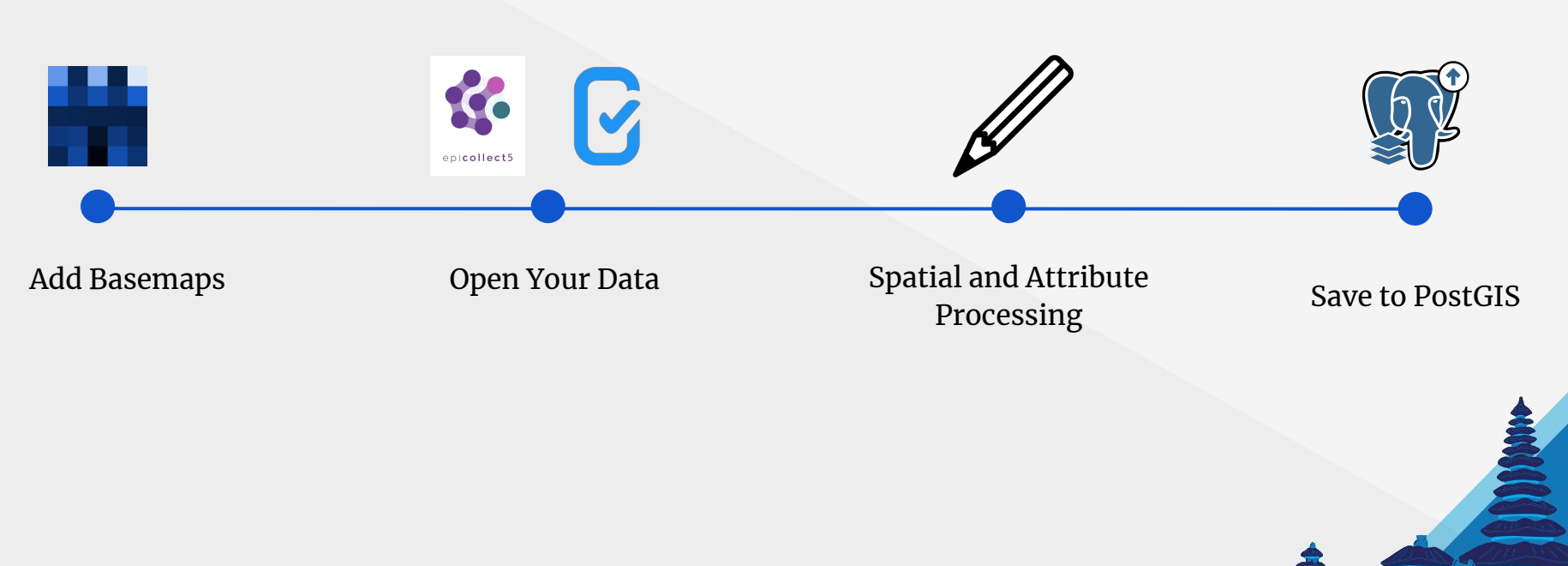

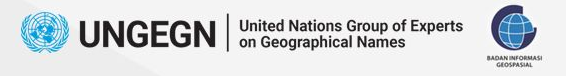

# **Add Basemaps**

Add base maps in this term means adding satellite imagery data. It makes it easy to edit the geometry of the data to the truth position.

The QuickMapServices plugin is a simple and easy to use plugin that adds base maps to your QGIS project\*

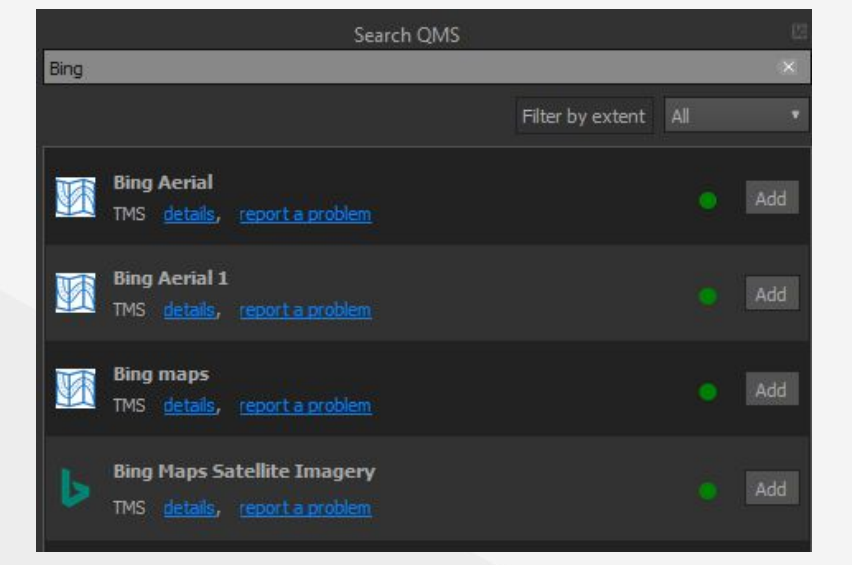

\*https://docs.qgis.org/3.28/en/docs/training\_manual/qgis\_plugins/plugin\_examples.html

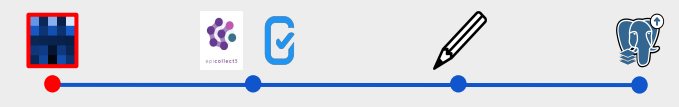

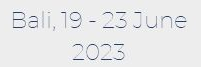

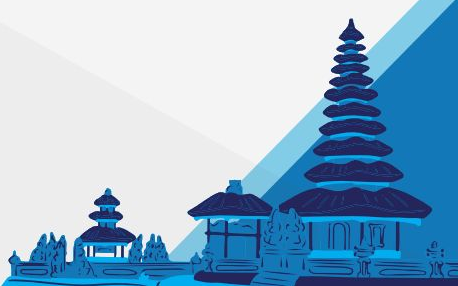

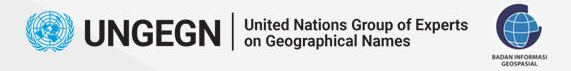

# **Open Your Data**

Because data obtained from the field data needs to be processed to keep the data clean and don't forget to open your data. So, the data is ready to be saved to PostGIS

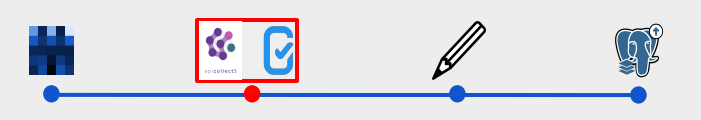

Data Source Manager | Vector

**Source Type** 

Encoding

Source

Browser

 $\sqrt{\frac{1}{2}}$  Vector

Raster

Mesh

 $\bigoplus$  wcs **III** xyz **III** Vector Tile ArcGIS REST Server GeoNode Q Metadata Search

Point Cloud

Delimited Text GeoPackage  $\frac{1}{2}$  GPS SpatiaLite PostgreSQL **WE** MS SQL Server **Contracte** Virtual Layer SAP HANA **OR** WMS/WMTS  $\mathbb{B}$  WFS / OGC API - Features

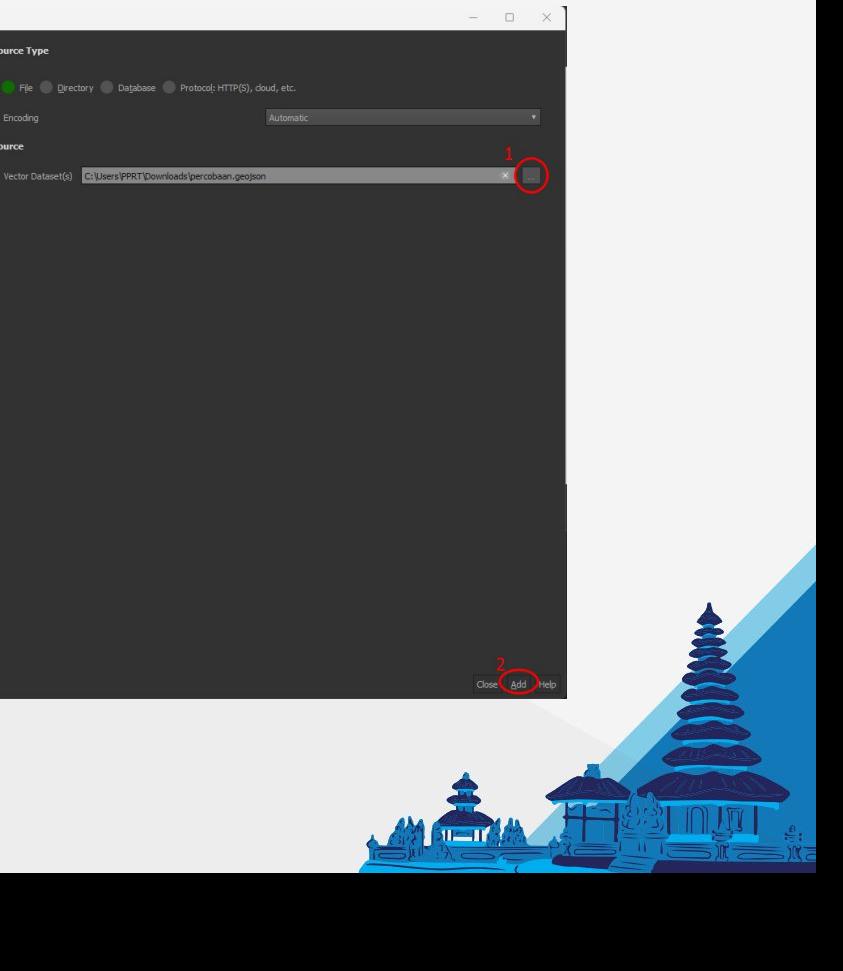

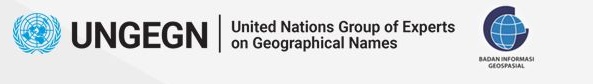

# **Spatial Processing**

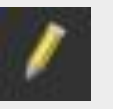

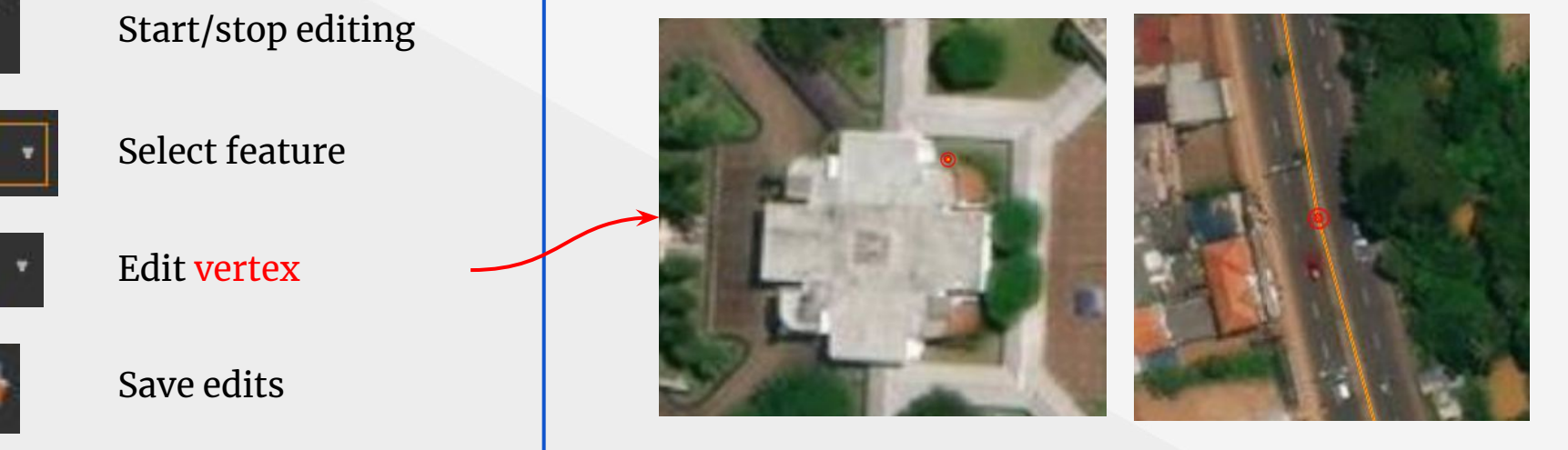

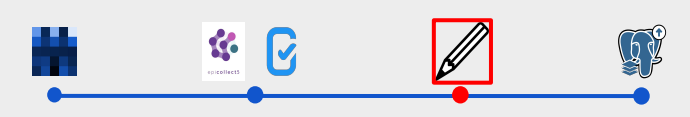

International Training on Toponymy **6**

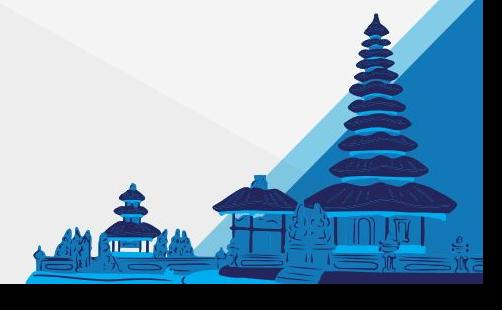

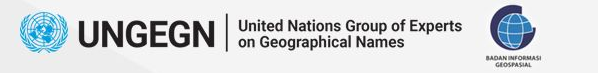

## **Attribute Processing**

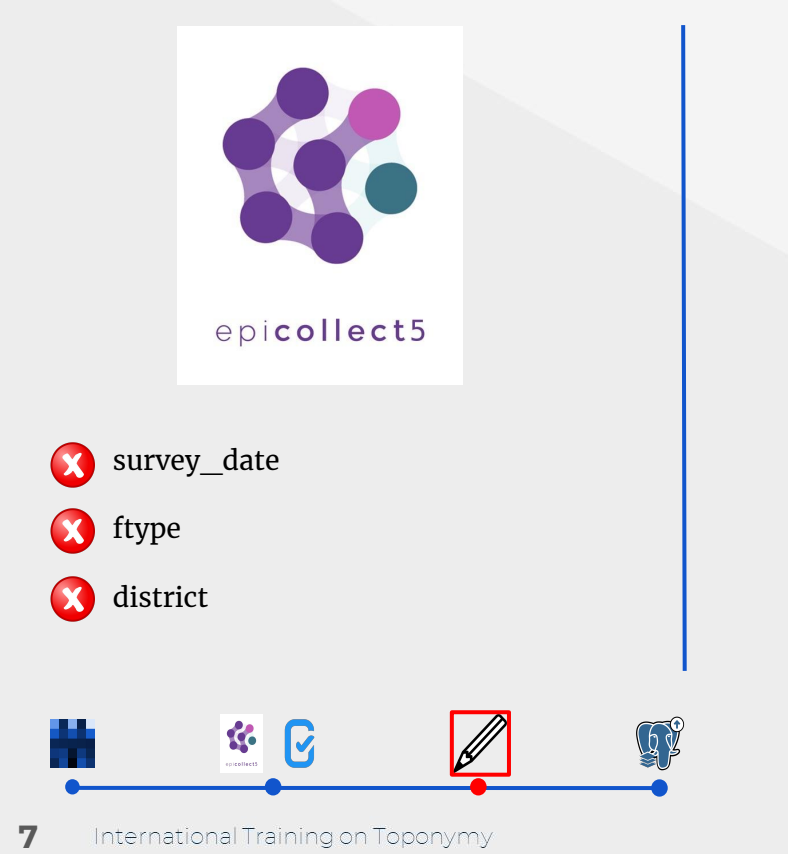

Missing field

 $\Pi = \Pi$ 

Must be check column values

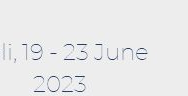

photo\_1

lat

**a** long

 $\boldsymbol{\Omega}$ 

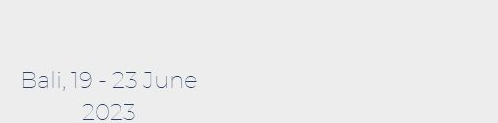

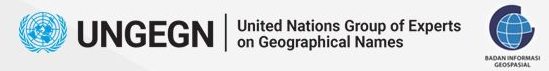

# **Attribute Processing - Epicollect**

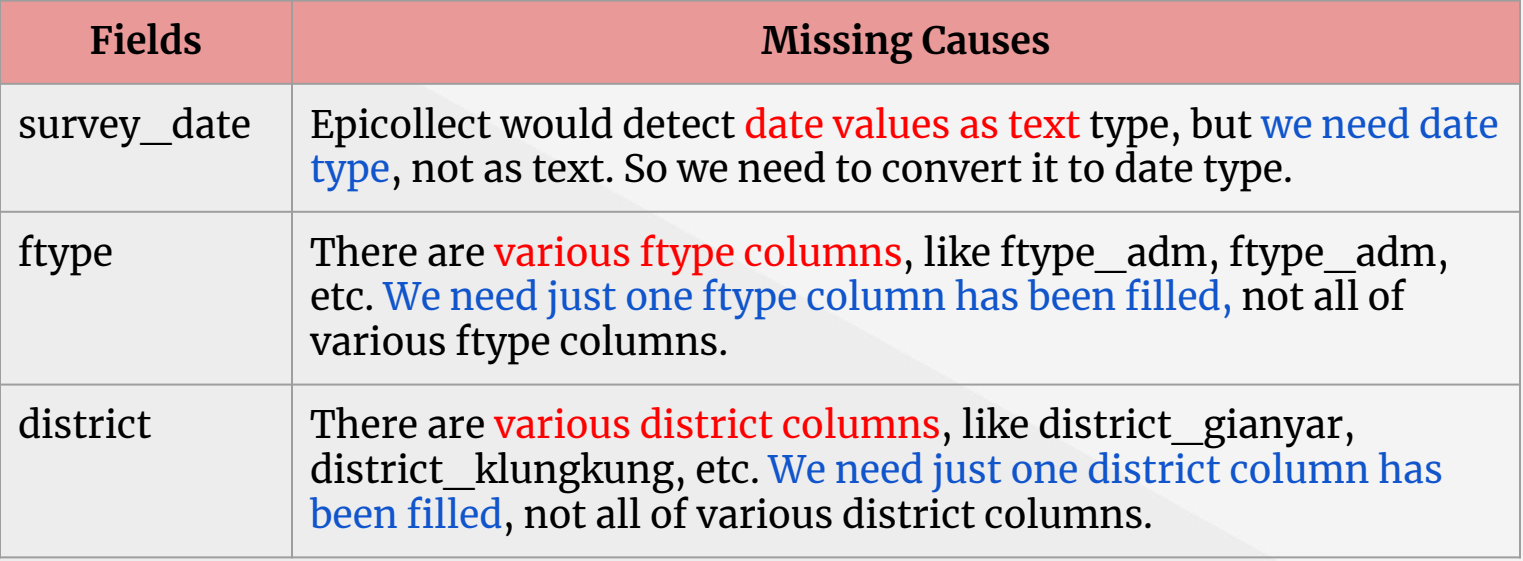

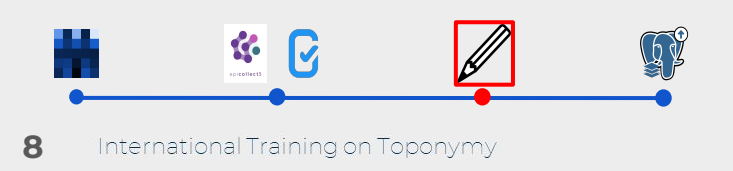

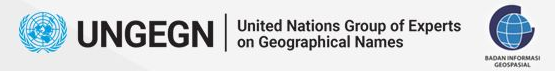

# **Attribute Processing - Kobotoolbox**

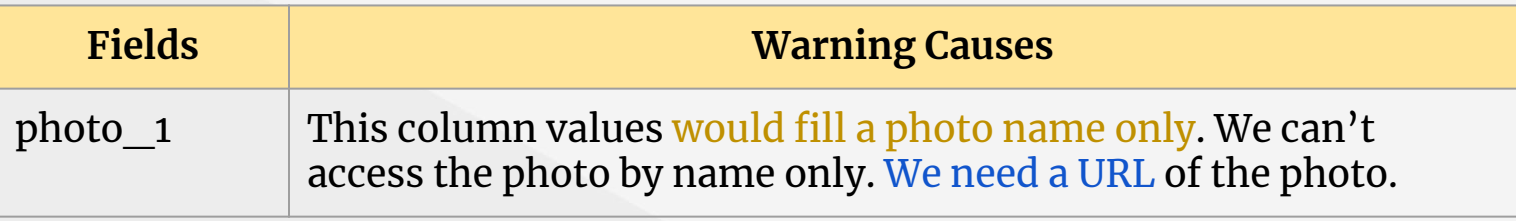

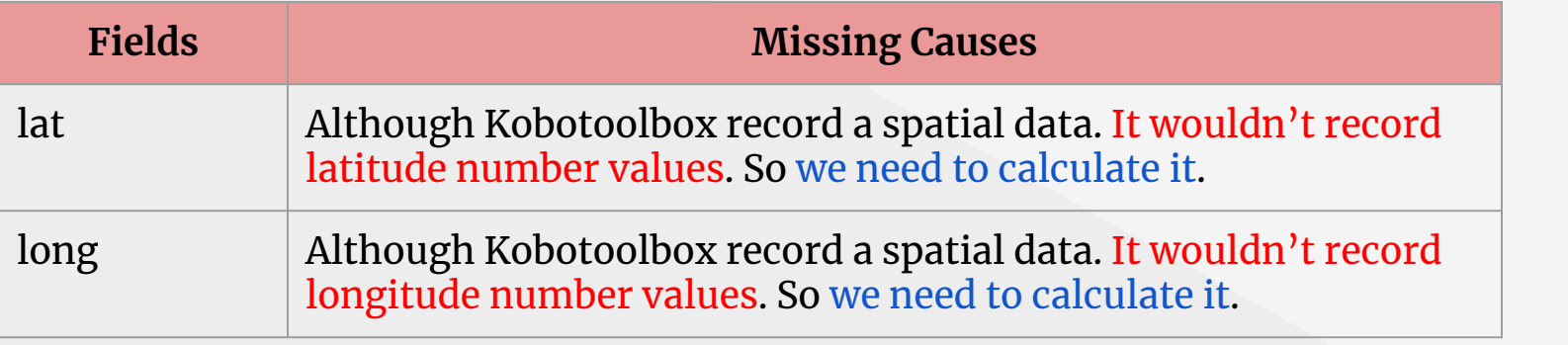

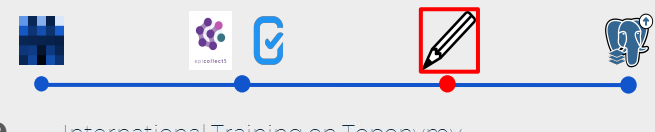

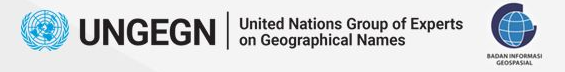

# **Save to PostGIS**

Save to PostGIS useful to remember your data to the existing table.

Fill the form based on your PostgreSQL authentication and toponyms database.

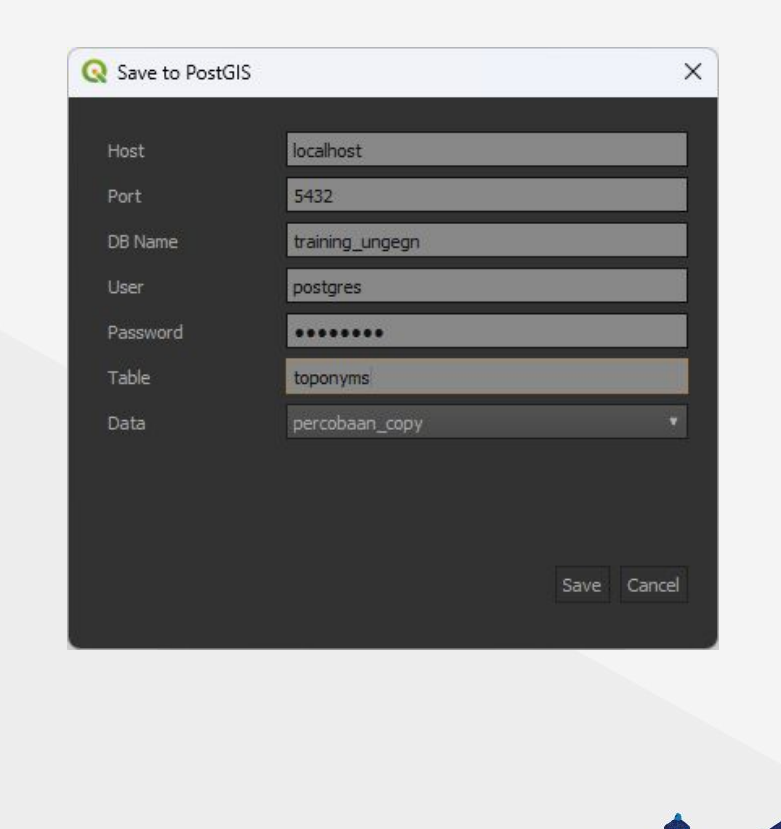

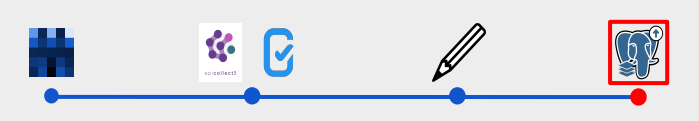

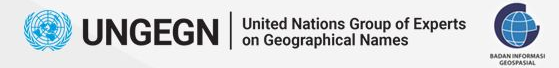

#### **Save to PostGIS - Messages**

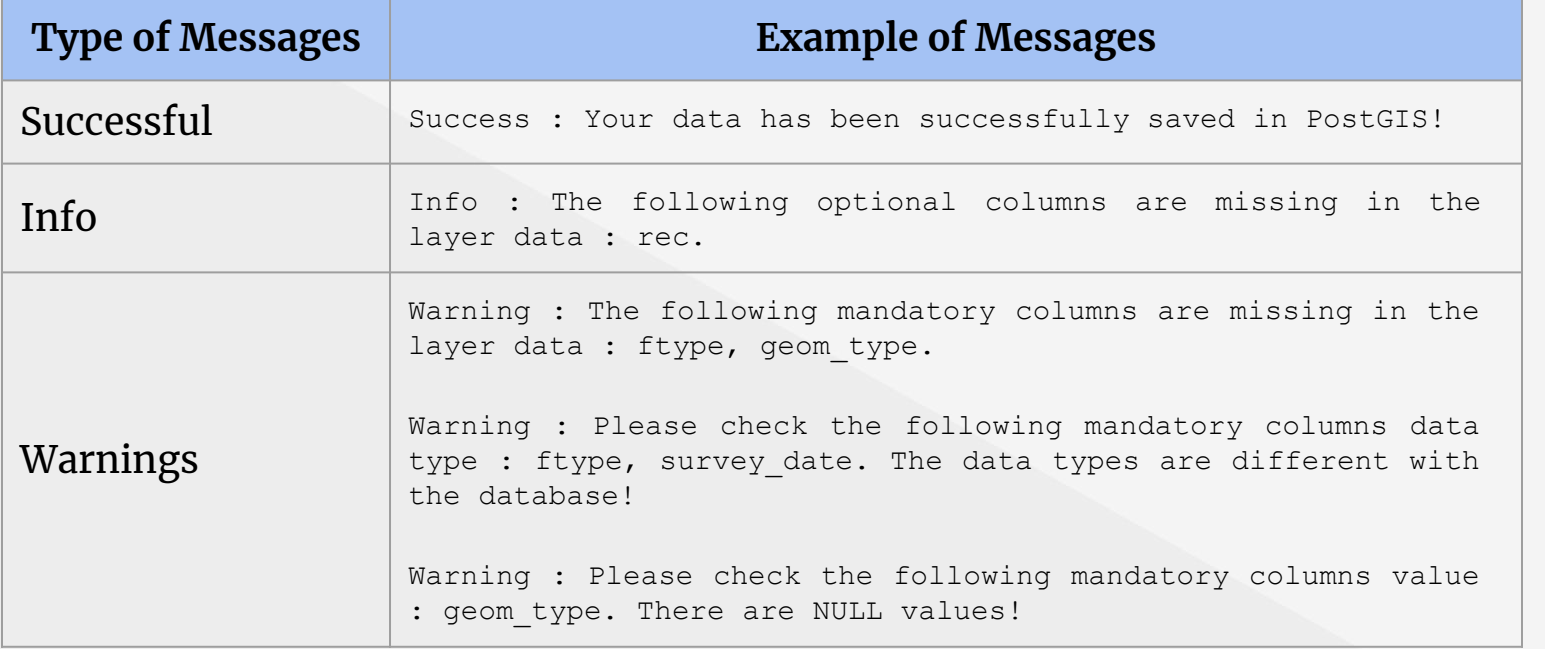

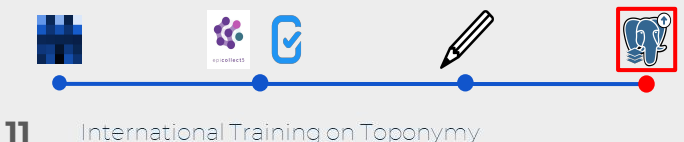

 $1 - 1$ 

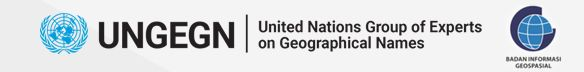

#### Let's practice!

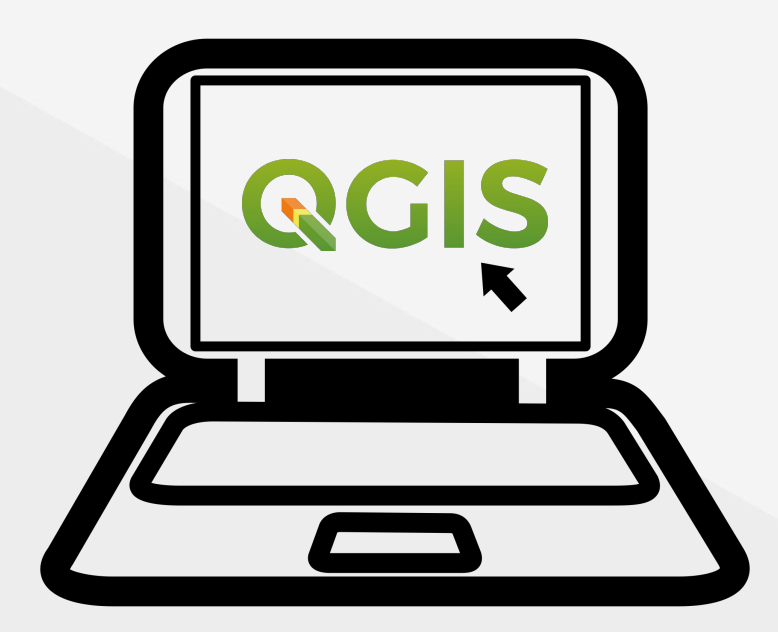

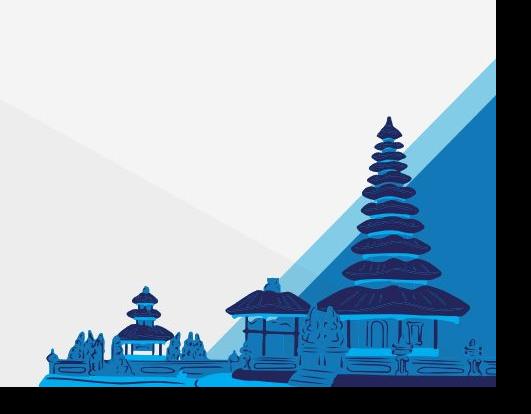

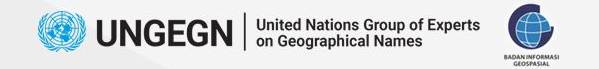

#### "Data!data!data!" he cried impatiently. "I can't make bricks without clay."

(Sherlock Holmes on The Adventure of the Copper Beeches, 1892. Written by Arthur Conan Doyle)

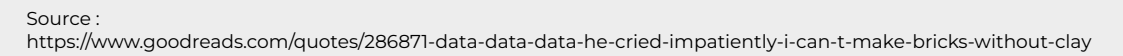

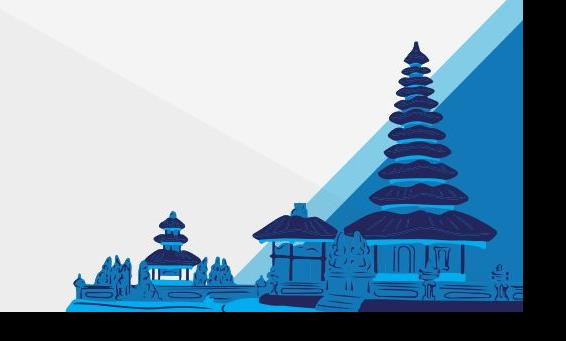

**13** International Training on Toponymy Bali 19 - 23 June 2023